## INSTRUCTIONS TO ADD depthRegImage data object to v1.4.1.1 Implementation

Copy the zip file to its proper location in the WITSML\_v1.4.1.1\_Data\_Schema\witsml\_v1.4.1.1\_data folder, as displayed below.

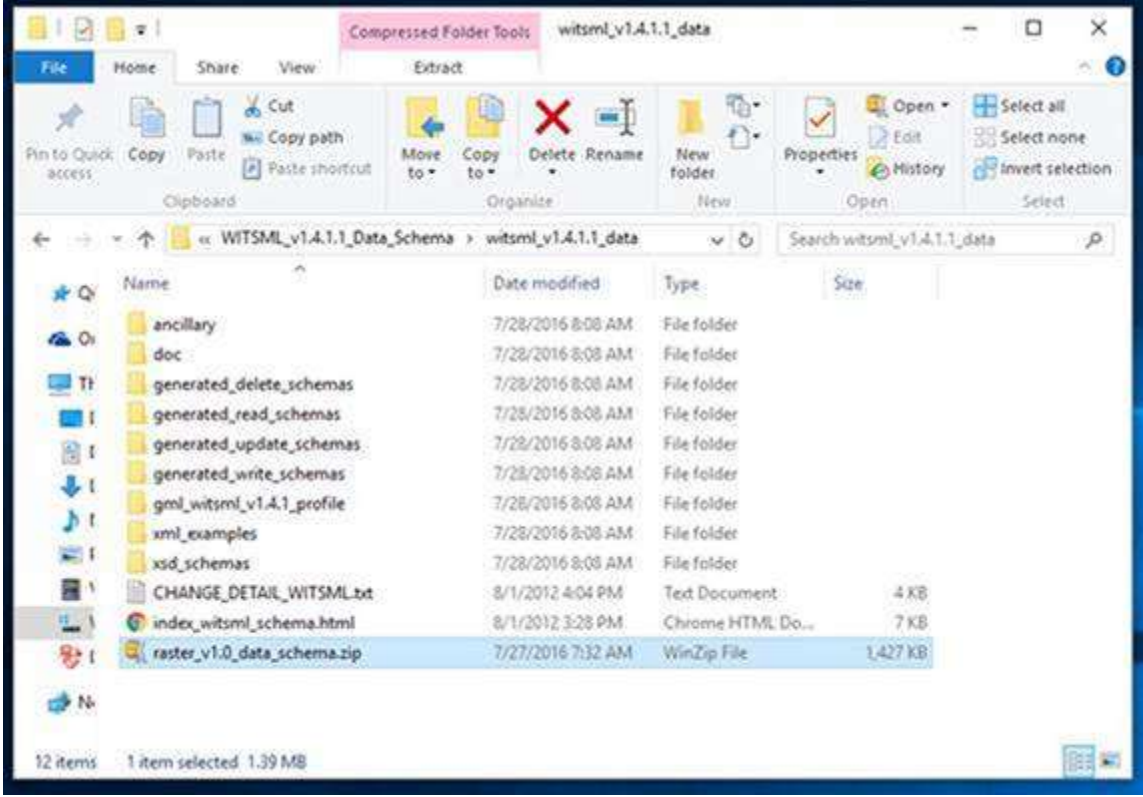

After copying, Extract to here as illustrated below.

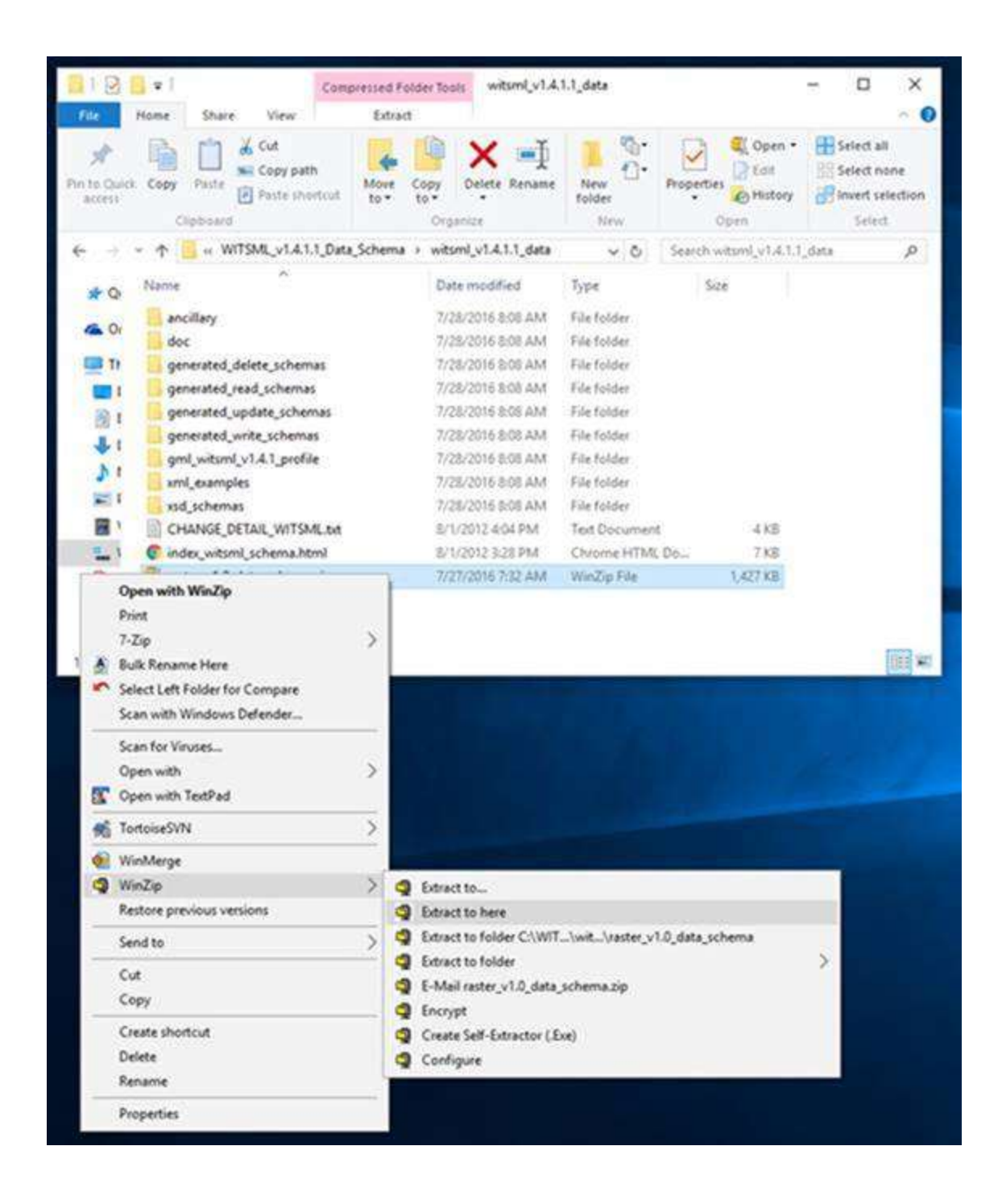

When the Confirm File Overwrite warning box appears,

- 1. Click the checkbox to Do this for all affected files, then
- 2. Select the option to Replace the file in the destination folder.

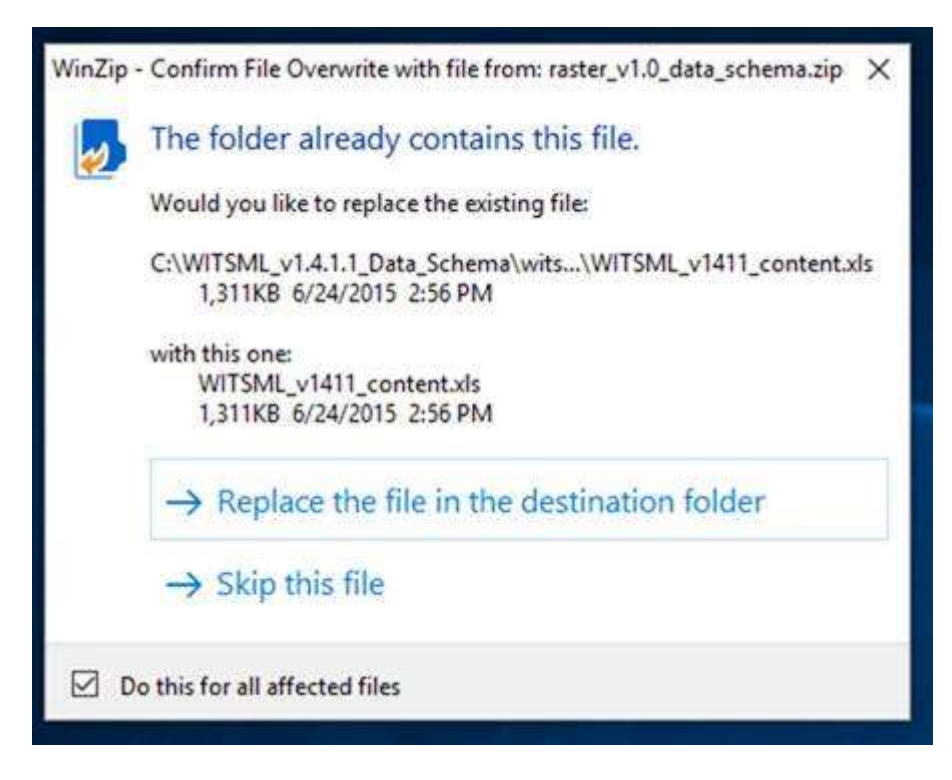

This procedure overwrites the old files with the same file as in the zip, and adds the new schema files of the Raster object to the xsd\_schemas folder of Witsml 1.4.1.1.